# RICOH

En

Updating the firmware of the GR II creates the items provided here. Note that these items are different from items or descriptions on the Operating Manual.

 $^{\ast}$  Numbers in the ( ) indicate reference page on the Operating Manual.

## **Displaying Today's Shots**

Total number of saved files of the day is displayed when turning the camera off (p.27).

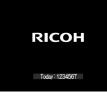

## Manual Focus with the $\pm/-$ Button (p.58)

Manual focus can be done by using the +/- button as well as the up-down dial.

🕏 Note-----

• Exposure compensation by using the +/- button cannot be done when  $\blacktriangleright$  appears on the focus bar. To use the +/- button for exposure compensation, hide  $\blacktriangleright$  on the focus bar by pressing the  $\blacktriangle$  button.

## Swift Scrolling of the Setting Options

Setting options in shooting mode can be swiftly scrolled by pressing the +/- button.

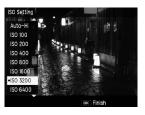

## [Key Custom Options] Menu (p.150-151)

#### [Set Fn1 Button] / [Set Fn2 Button] / [Effect Button Setting] (p.122)

[Conversion Lens] (p.166) is added to the functions which can be registered to these buttons.

|                | Cont. Mode                         |
|----------------|------------------------------------|
| Set Fn1 Button | 🔹 Multi Exposure                   |
| Set Fn2 Button | Auto Bracket                       |
|                | Flash Comp.                        |
|                | Flash Amount                       |
|                | Dyn Range Com                      |
|                | Self-timer                         |
|                | Frame Rate                         |
|                | <ul> <li>Conversion Ler</li> </ul> |

### [Flash Button Setting]

[Flash Button Setting] is added.

[Flash] or any one of functions which can be registered to the Fn1, Fn2, and Effect buttons (p.122, including [Conversion Lens]) can also be assigned to the 4 (>) button (Default setting: [Flash]).

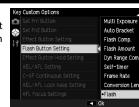

## [Setup] Menu (p.152-154)

## [Macro AF Scan Range]

[Macro AF Scan Range] is added. The operating range of the autofocus can be limited to adjacent area (approx. 10 cm to 30 cm) when shooting in macro mode (p.59). There are two options: [Entire Area] or [Adjacent Area] (Default setting: [Entire Area]).

| Sleep Mode          |                                 |
|---------------------|---------------------------------|
| Power Button Lamp   |                                 |
| ISO Step Setting    |                                 |
|                     |                                 |
|                     |                                 |
| AF Mode             |                                 |
| Macro AF Scan Range | <ul> <li>Entire Area</li> </ul> |
|                     | Adjacent Are                    |

## [Shooting] Menu (p.145-148)

[Effect] (p.83) / [Image Settings] (p.88) The values set in [Detail] can be reset to the default settings.

Pressing the Fn2 button on the [Detail] screen resets the settings.

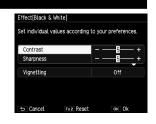

## [MF Assist Display]

[MF Assist Display] is added. There are two options: [On] or [Off] (Default setting: [Off]). When [On] is selected, the focus assist display is automatically activated during the manual focus (p.58).

| Ô  |                   |      |
|----|-------------------|------|
| Ô, |                   |      |
|    |                   |      |
| ŤΙ | MF Assist Display | < On |
|    | Level Setting     | •Off |
|    |                   |      |
|    |                   |      |
|    |                   |      |
|    |                   |      |
|    |                   | I Ok |

🕏 Note-----

• The settings of [Focus Assist Setting] and [Magnification Setting] (p.64) will be applied to the focus assist display.

### [Level Display] (p.36)

[Level Display] is added. The design of the level indicator can be changed. There are two options: [Type 1] or [Type 2] (Default setting: [Type 1]).

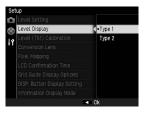

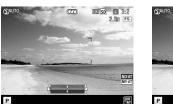

Type 1: Existing design

929 SD L 3:2 2.5 FS

Type 2: Newly added design

#### [Conversion Lens] (p.166)

#### [Macro] is added.

There are three options: [Off], [Wide], or [Macro] (Default setting: [Off]). Set [Wide] when using the Wide Conversion Lens (GW-3), and set [Macro] for the Macro Conversion Lens (GM-1).

Macro Conversion Lens (GM-1) can be attached or detached by the same procedure as the Wide Conversion Lens (GW-3) or as the Hood & Adapter (GH-3).

| AF Mode                  |        |
|--------------------------|--------|
| Macro AF Scan Range      |        |
|                          |        |
| Level (Tilt) Calibration | •Off   |
| Conversion Lens          | < Wide |
| Pixel Mapping            | Macro  |

## [Exposure Information Display]

[Exposure Information Display] is added. There are two options: [Always] or [Half Press] (Default setting: [Half Press]).

When [Always] is selected, the metered exposure value is always displayed on the shooting screen.

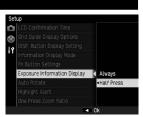

#### [Playback] Menu (p.149)

#### [RAW Development] (p.108)

The preview image in [RAW Development] can be enlarged.

Pressing the Effect button on the [RAW Development] screen displays the enlarged image. Pressing the Effect button again returns to the original screen display.

Pressing the  $\blacktriangle \forall \blacklozenge \flat$  buttons moves the enlarged area.

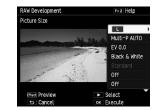

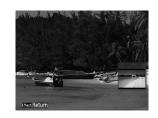